## Configuración de Imp

· Puedacceder a través de los iconos de la barra lateral izquierda.

Tiene disponible para su uso los campos de filtro, Nuaesvío clommpou da todón dará clic para la configuración de impuestos del IVA tanto para COMP

• Seleccionar impuesto (IVA, ICE, IRBPNR), motivo (VENTAS, COMPF Estado: Activo.

· Seleccionar porcentajes. Dar clid ema es ebotós ndesplegará una panta escoger el tipo de impuesto a configurar.

 $\bullet$  Ingresar valor incluido, seleccionar fecha inicio y fecha f impuestos en ese periodo de tiempo configurado.

• Realizarc ban figuración de cuentas co,ntobabrleoslic en el "Agrégarp" ara llenar los siguientes tipos maportícul (obienes o serviecsibish) q (inventario compras, inventario ventas, gastos, costos, activos fijos, se cuenta contabl@ar clic en el "Goutaórrodar para registrar los cambios.

 $\bullet$  Listado de impuestos que deben tener configurado en el sistema p módulos de compras y ventas.

## NOTA: A continuación se detallan los impuestos que deben ser con con sus respectivas cuentas contables asociadas.

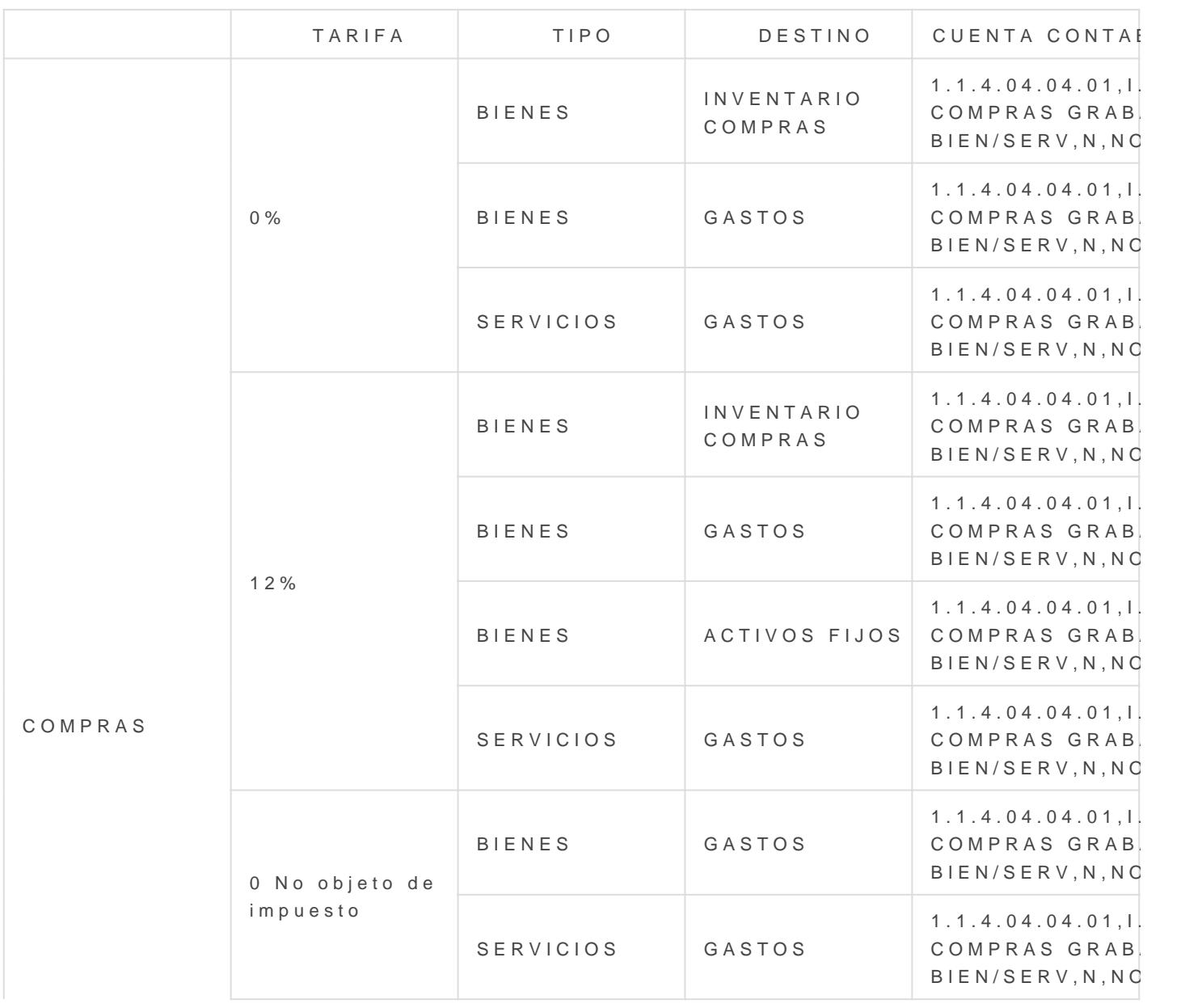

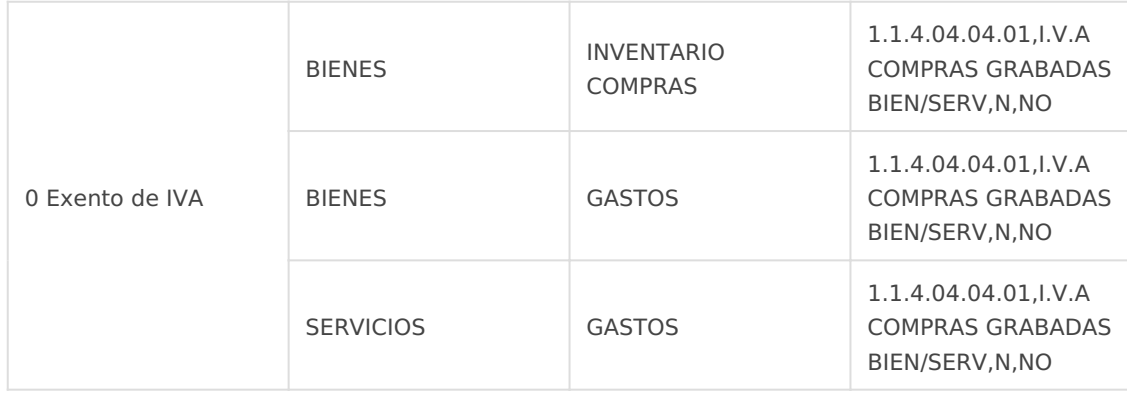

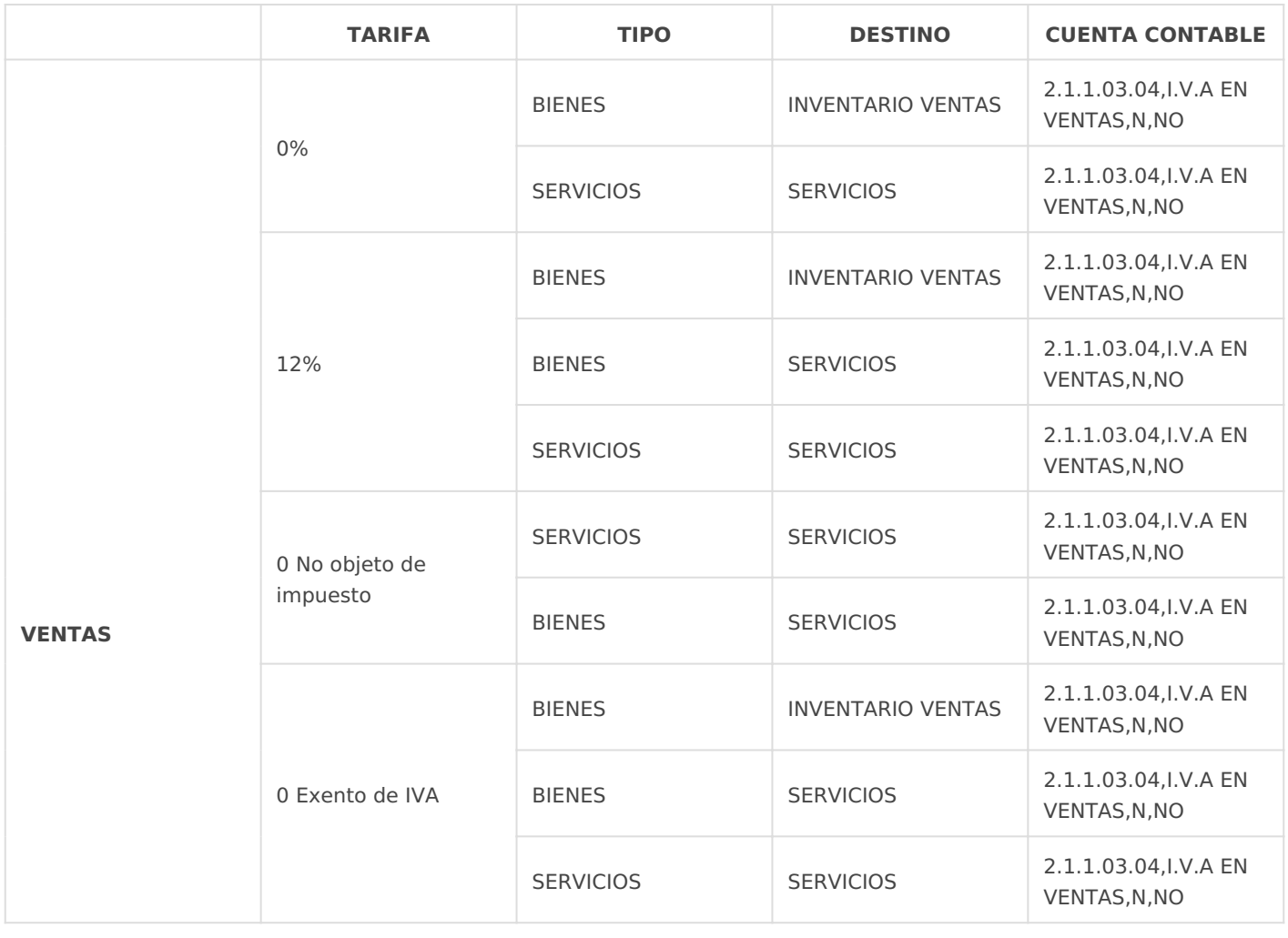

Revisión #3 Creado 5 abril 2023 14:53:37 por Cristina Actualizado 5 abril 2023 15:48:54 por Cristina